2024年4月22日

加入者のみなさまへ

確定拠出年金サービス株式会社

企業型「お取引状況のお知らせ」のWEB閲覧方法について

平素は格別のご高配を賜り、厚く御礼申しあげます。

「お取引状況のお知らせ」は、記録関連運営管理機関である日本インベスター・ソリューション・アン ド・テクノロジー株式会社(以下、JIS&T社)よりお客さまに定期的にお届けしておりますが、「お取引状 況のお知らせ」の受取方法で「WEB」を選択されているお客さまにつきまして、下記のとおり、ご案内いた します。

記

1.WEBでの閲覧方法

以下のいずれの方法でも閲覧することができます。

- (1) 当社のWEBサイト「確定拠出年金インフォメーション」にログインして閲覧する方法 当社のWEBサイトからJIS&T社のWEBサイトに遷移して「お取引状況のお知らせ」をダウンロードす ることができます。
	- ⇒ 画面遷移方法は、別紙①をご参照ください。
- (2) JIS&T社のWEBサイトに直接ログインして閲覧する方法

当社のWEBサイト「確定拠出年金インフォメーション」を経由せずに「お取引状況のお知らせ」を ダウンロードすることができます。 【JIS&T社のWEBサイトURL】 https://www.jis-t.ne.jp/

- ⇒ 画面遷移方法は、別紙②をご参照ください。
- 2. JIS&T社からのメール案内 ~ 次回メール案内予定は2024年4月25日 (木) です ~ WEB閲覧の準備ができ次第、JIS&T社よりメールでご案内いたします(件名:『「確定拠出年金 お取 引状況のお知らせ」作成のお知らせ』)。
	- (注)メール送信日は、当社WEBサイト「確定拠出年金インフォメーション」へのアクセスが集中して ログインしづらい状況となることが予想されますので、その場合は上記(2)の方法で閲覧してく ださい。

<ご参考>

「お取引状況のお知らせ」を郵送でお受け取りの方は、「WEB」での受取りに変更することができます。 ⇒ 受取方法の変更方法は、別紙③をご参照ください。

別紙①

当社の WEB サイト「確定拠出年金インフォメーション」にログインして閲覧する方法

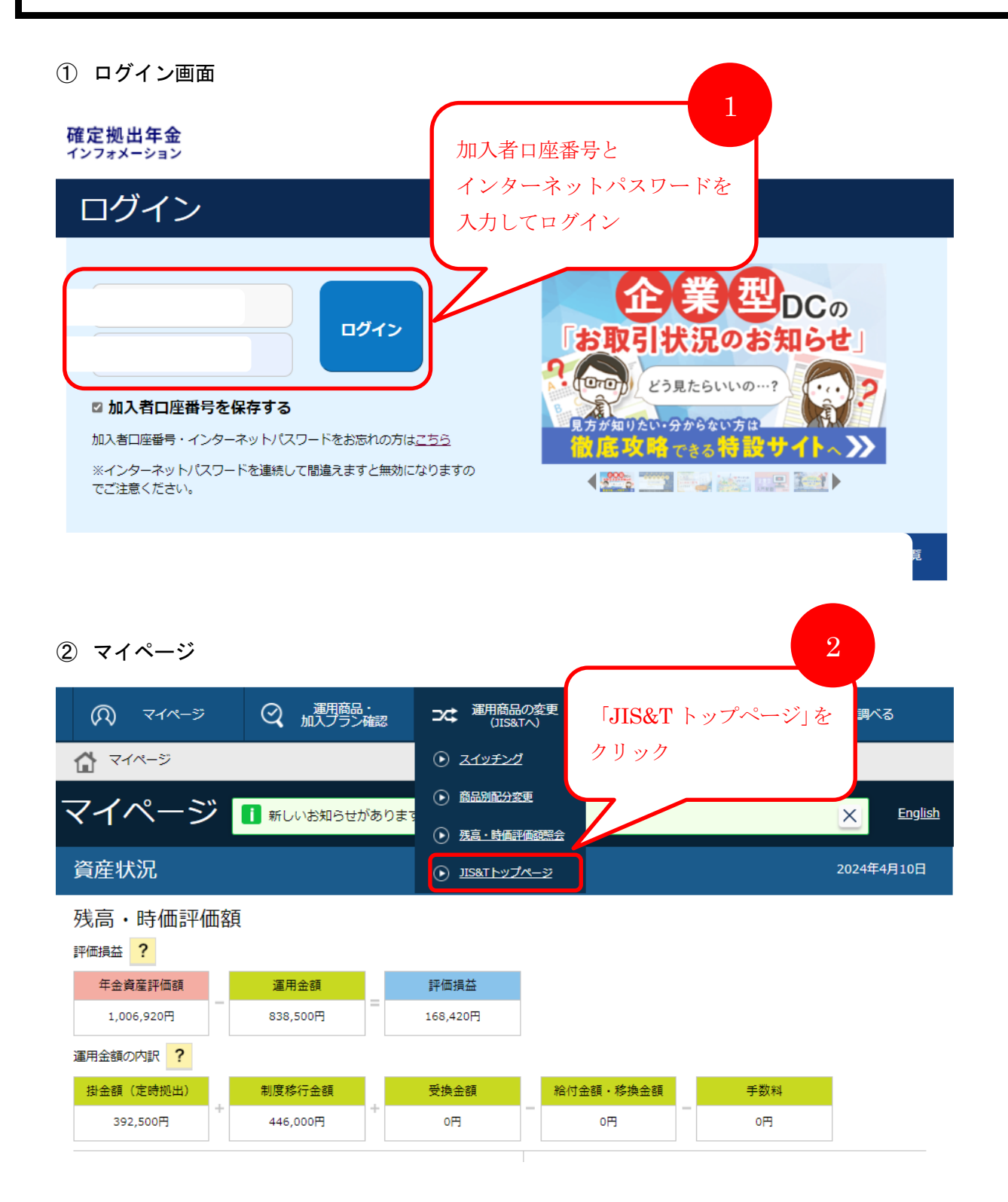

JIS&T 社の WEB サイトに遷移した後は、別紙②の「② 資料ダウンロード画面」に進みます。

別紙②

## JIS&T 社の WEB サイトに直接ログインして閲覧する方法

① JIS&T社のWEBサイト「確定拠出年金インターネットサービス」 ログイン画面

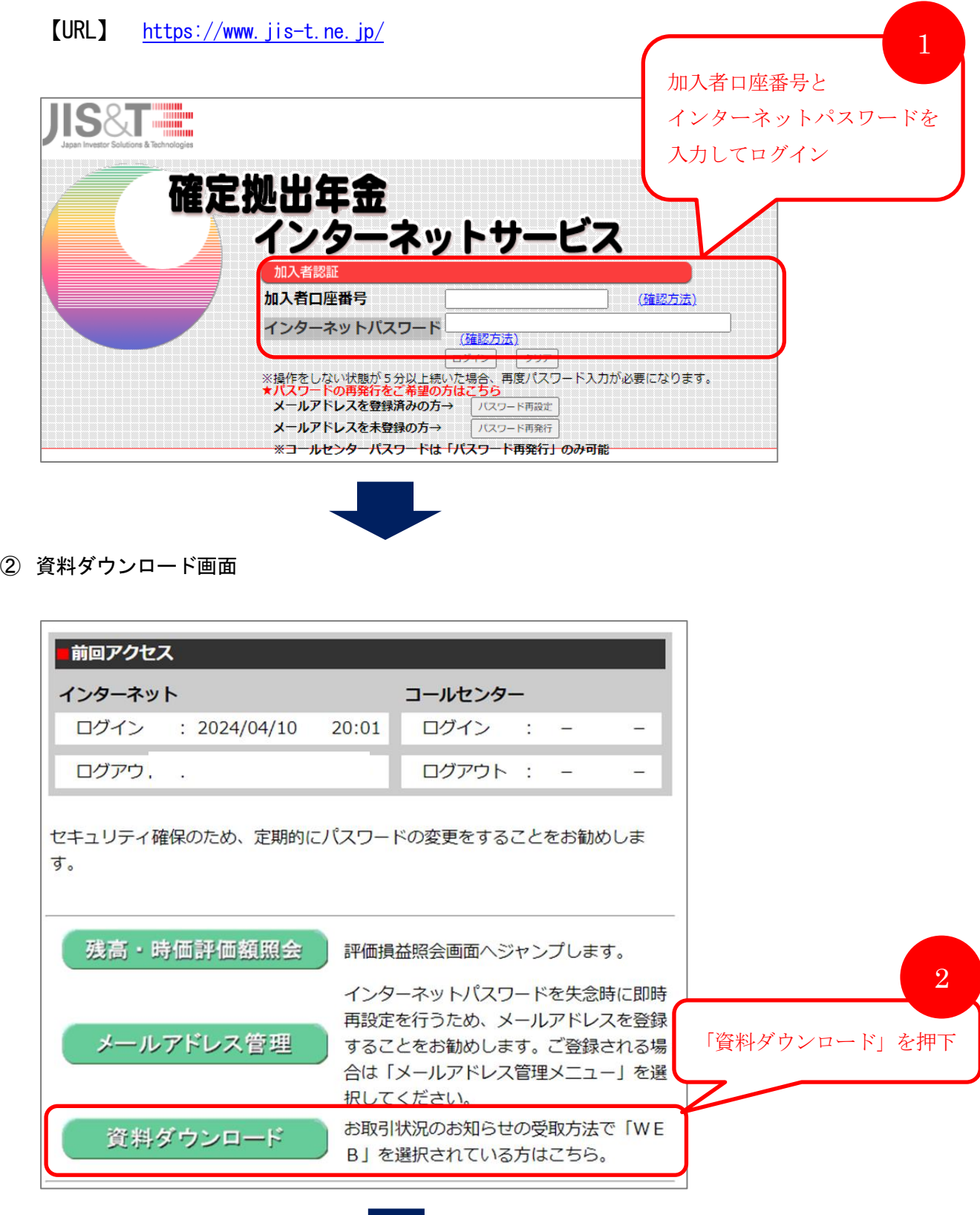

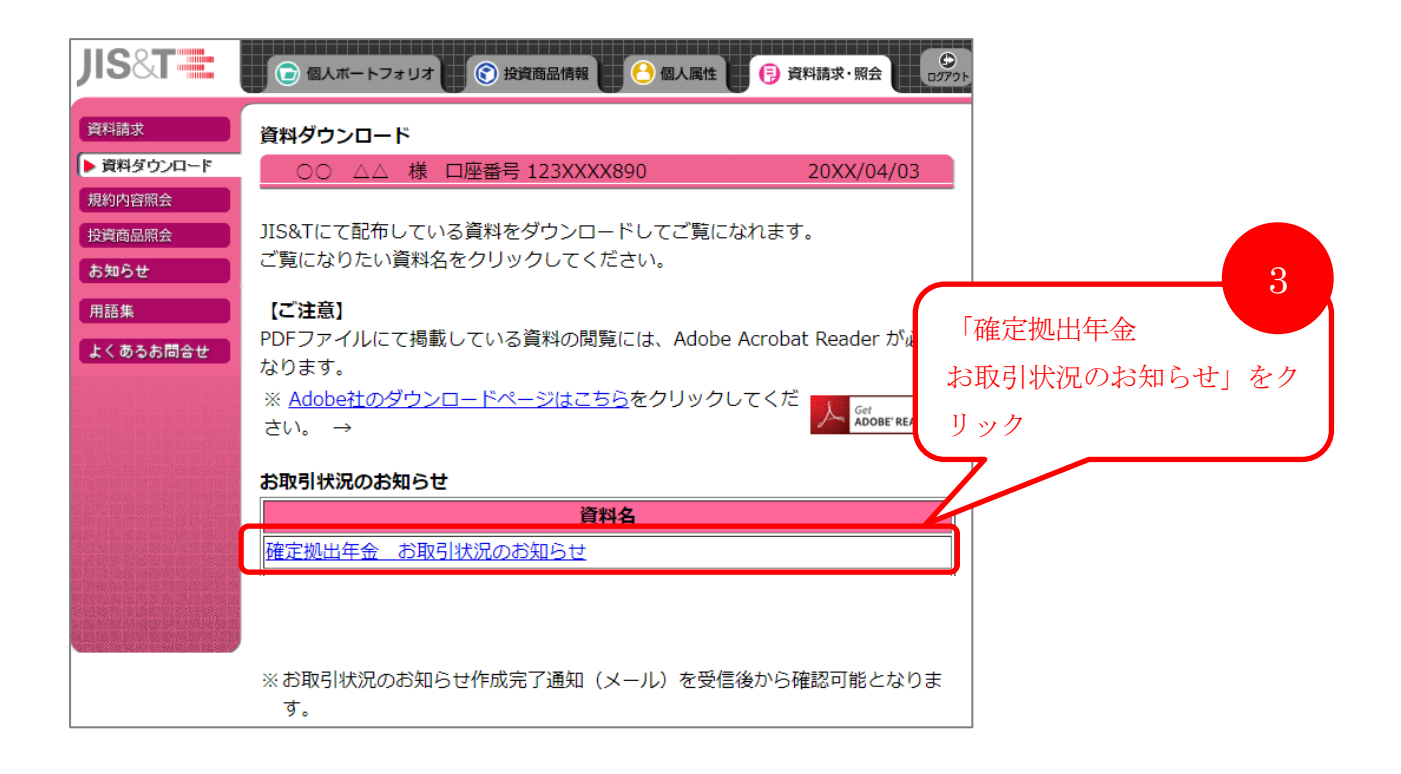

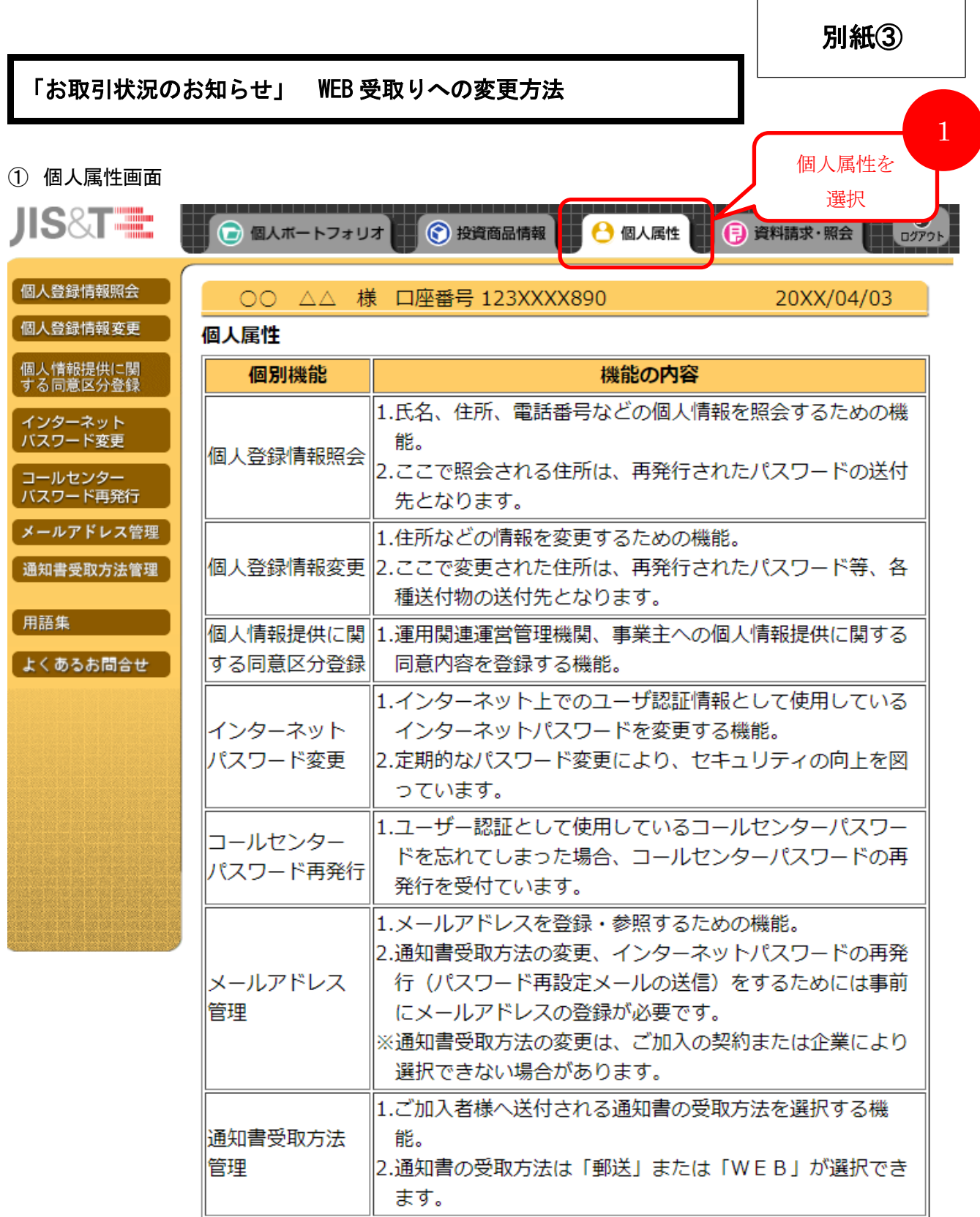

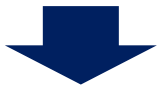

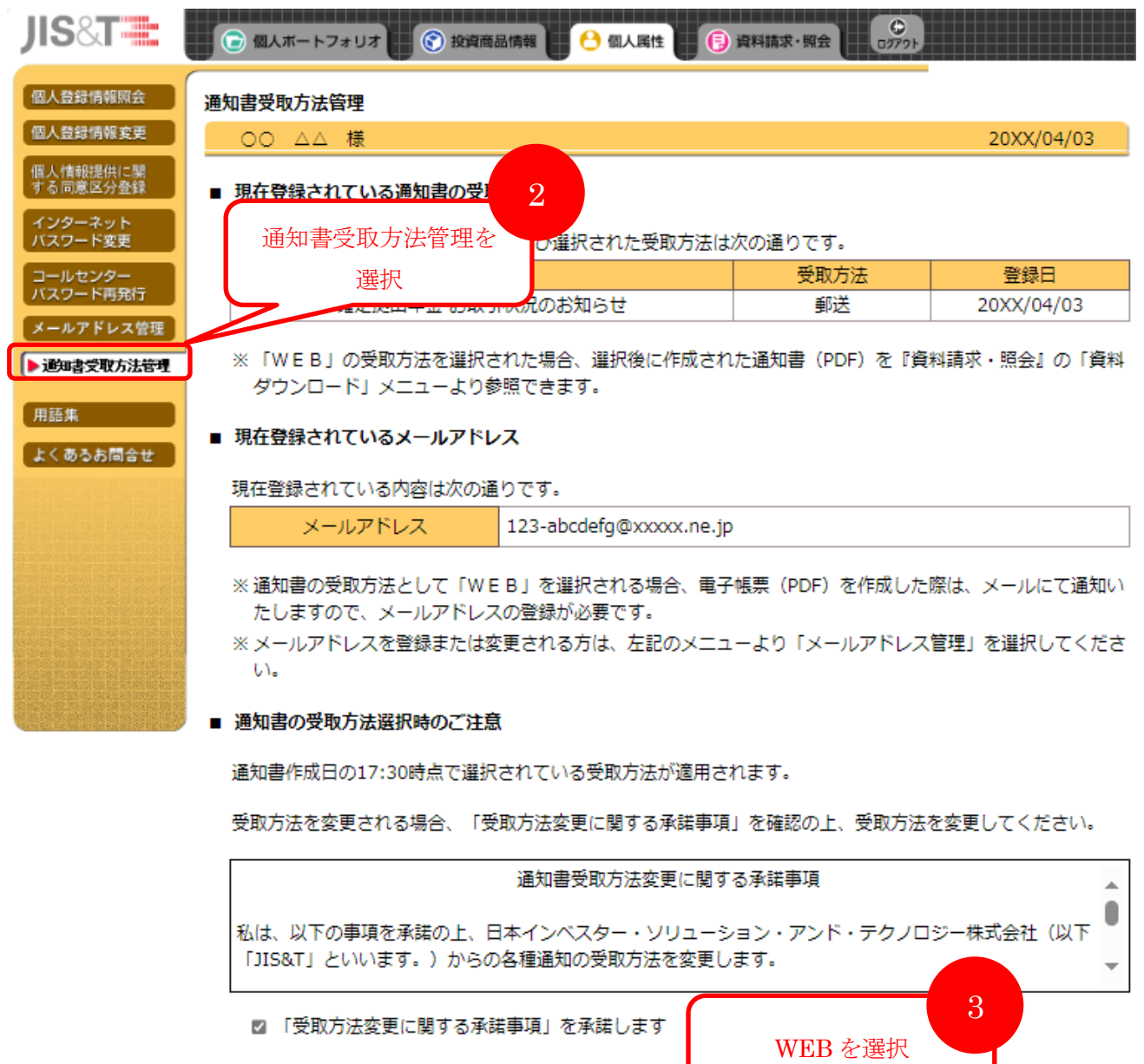

■ 通知書の受取方法変更

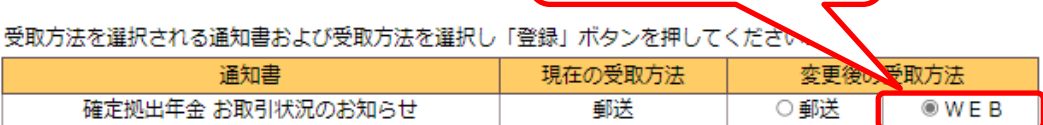

l

※ 郵送を選択するとWEBで電子帳票が閲覧できなくなります。

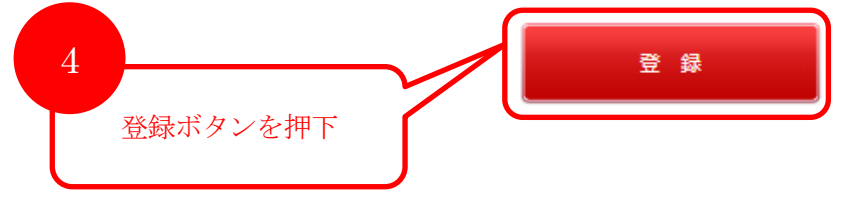